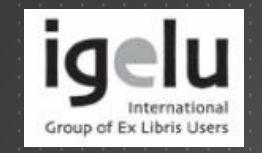

IGeLU Conference 2012 Zürich, 11–13 September 2012

### AUTOFILL REMOTE STORAGE FORM ON THE OPAC HOLDINGS PAGE

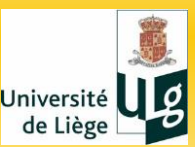

**François Renaville, Sylvain Danhieux** University of Liège Libraries

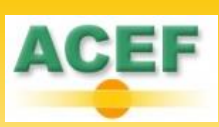

### Our Library Network

#### $\triangleright$  5 main libraries:

- ▶ Arts & Humanities Library
- ▶ Agronomy Library
- ▶ Law & Social Sciences Library
- **Life Sciences Library**
- ▶ Science & Technology Library

### **→ 17 library facilities**

#### + **1 Remote Storage**

#### 4 campuses:

 Liège Sart-Tilman (main campus) Liège City centre **Gembloux** Arlon

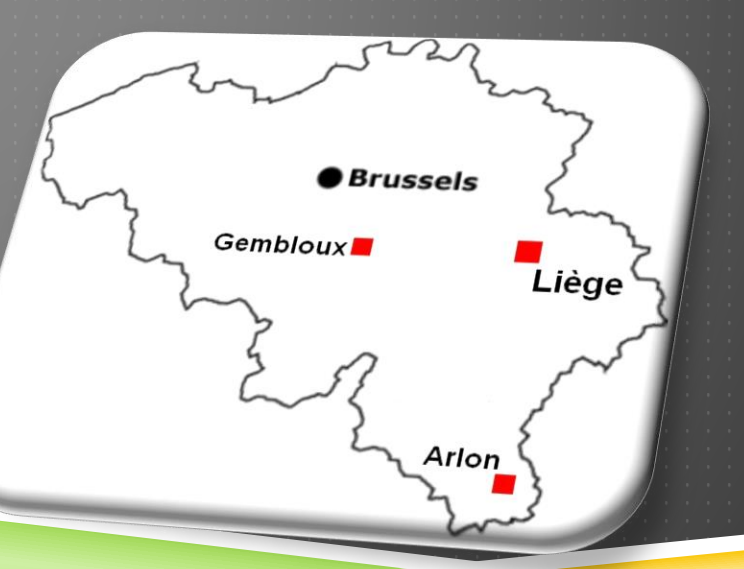

### Remote Storage

Managed by the Arts & Humanities Library ▶ Collections mainly for A&H researchers and students ▶ Far from 12 km from the Library, on 2 campuses: A&H Library : Liège City centre ▶ Remote Storage : Liège Sart-Tilman RS Collections in numbers: ▶ More than 280,000 catalogued books

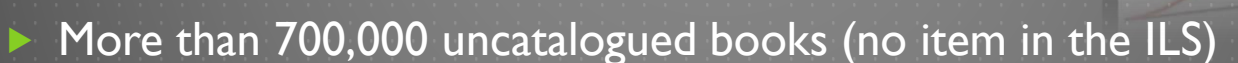

- About 25,000 serials titles (50% of the whole serials collections)
- Less than 30,000 ISSUE items created

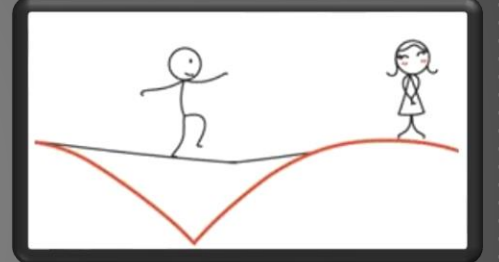

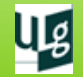

### Ordering items from the RS

#### Exclusively with the good old call slip

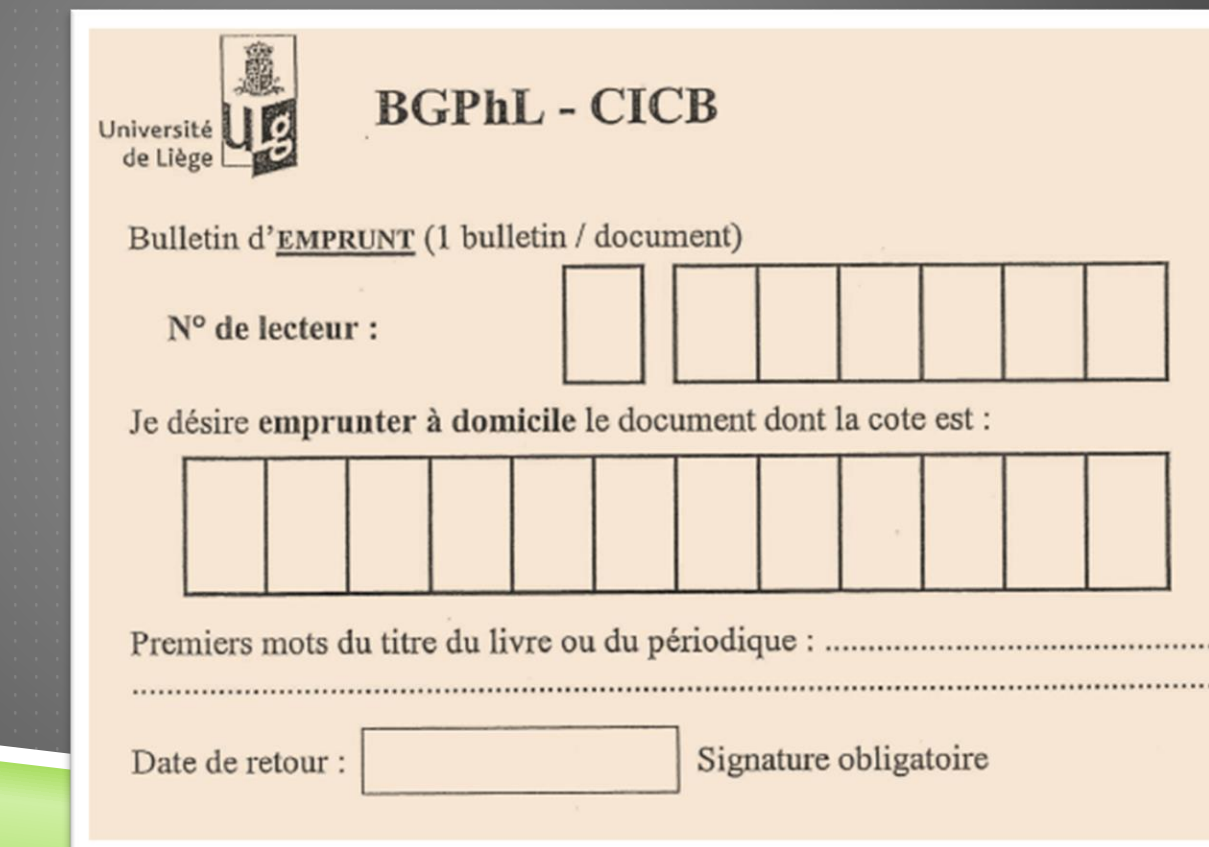

### Ordering items from the RS

▶ What about Ex Libris' documentation « Remote Storage Setup and Management » ?

 We **failed** using it!Why? Probably **PEBKAC error (**"Problem Exists Between Keyboard And Chair")… **ID-10T error**

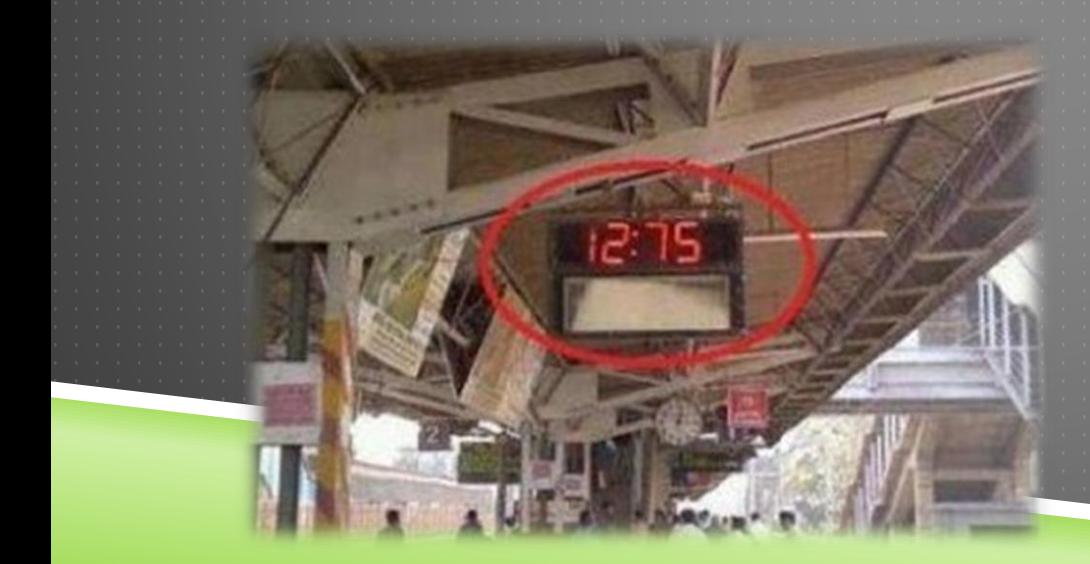

We tried another way…

maybe not the best one or the only one

### To a solution that

- ▶ Is not time-consuming for the staff (IT & Aleph administrators)
- Could be quickly deployed:
	- ▶ Request from the A&H Library for a better service (less restricting)
		- Anytime: open hours are not a problem anymore
		- Anywhere: no need to go the Lib to fill in a paper form
	- **Claims from patrons**
- Would be **temporary** on Aleph opac
	- ▶ Working at the same time on
		- **Primo** Implementation Project
		- A new ILL & Document Delivery application

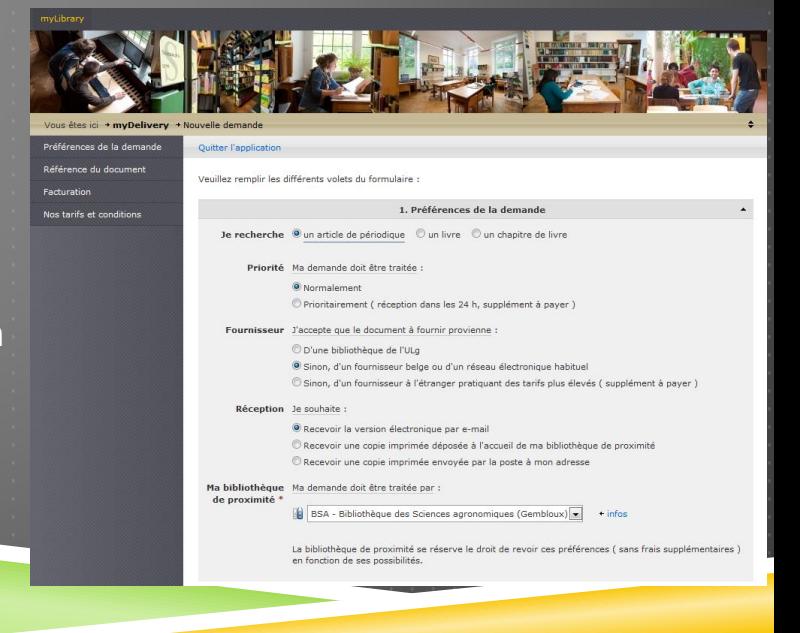

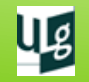

### So, we deployed « Get it! »

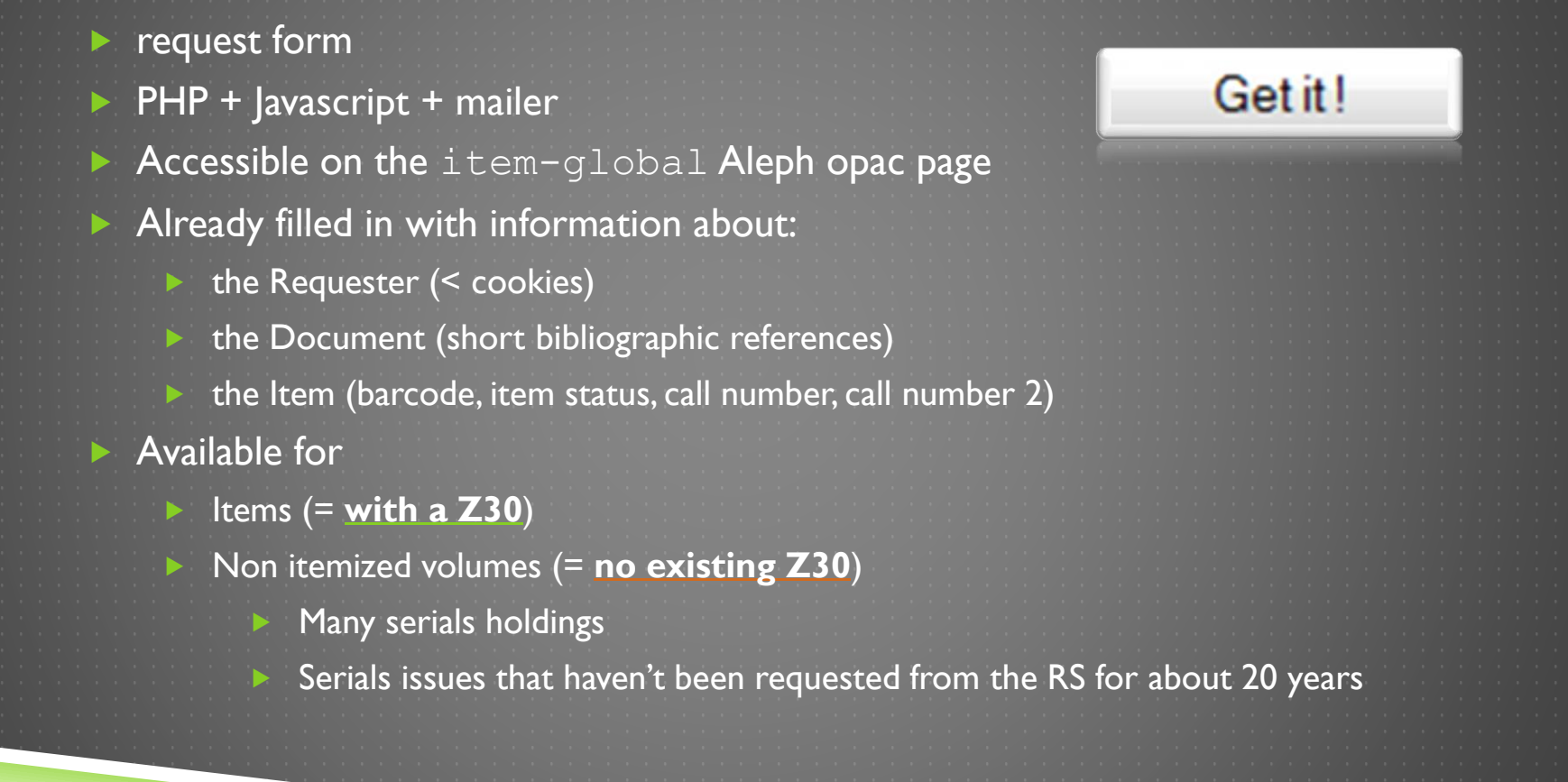

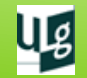

#### Two cases: Z30 or no Z30? ▶ "Get it!" button: in item-global-body for items (**Z30**) **Disponibilité** Bibliothèque Localisation **Description** Cote **Statut BGPhL-CICB** Magasin à livres P01030B2 Get it!  $V.79(2010)$ Empruntable 15 j. sur demande En rayon in item-global-tail-2 for non itemized serials volumes (**no Z30**) **Library BGPhL-CICB** Magasin à livres **Collection no Z30Call number** P01030B2 **Holdings** 1(1931)-76(2007) v.77-79(2008-2010) Get it!  $V.80:1(2011)$  $V.80:2(2011)$ **Note** Année en cours : SL1 - Case 417 **Subscription Suivie**

### ource

#### Service Get it!

#### commande et livraison de documents du Magasin à livres

#### **Demandeur**

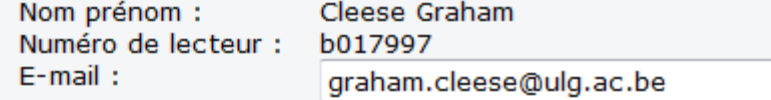

#### **Document demandé**

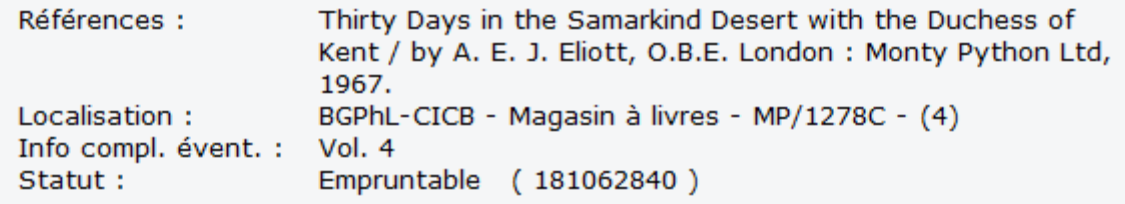

#### A votre disposition

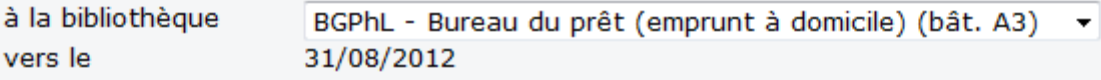

Commentaire éventuel dont vous souhaiteriez nous faire part :

Envoyer

**Envoyer** 

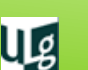

▶ Document + Item

Delivery

**Requester** 

Z30

 $\frac{1}{4}$ 

# **Requester**

#### **Demandeur**

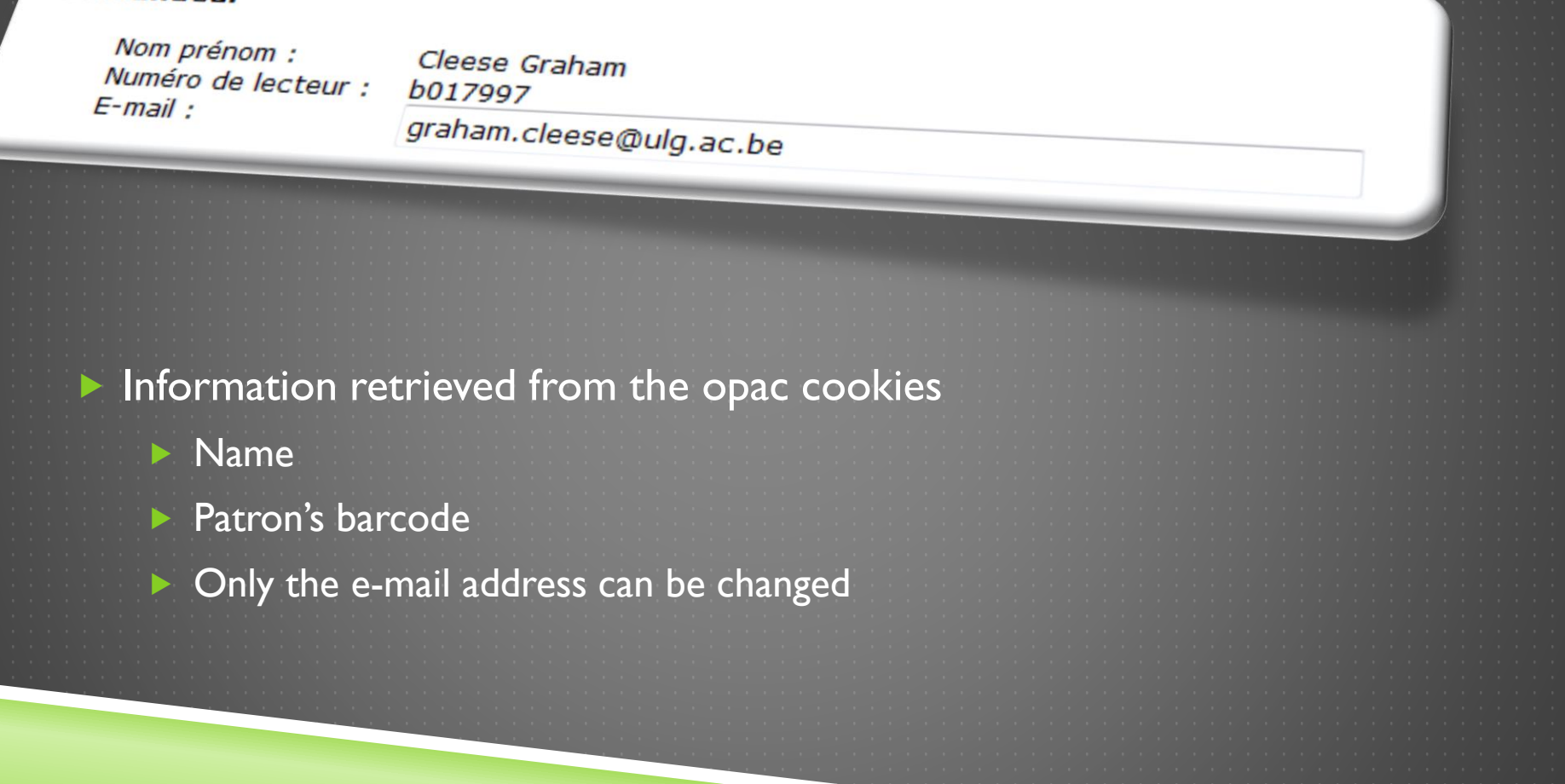

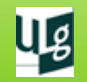

### Document + Item

#### Document demandé

Références :

Localisation:

Statut :

Thirty Days in the Samarkind Desert with the Duchess of Kent / by A. E. J. Eliott, O.B.E. London : Monty Python Ltd,<br>1967. 1967. BGPhL-CICB - Magasin à livres - MP/1278C - (4) Info compl. évent. :  $Vol. 4$ Empruntable (181062840)

 *Références* = Basic bibliographic info *Localisation* = Sublibrary + Collection + Call Number (+ Call Number 2) *Info compl. évent.* = Item Description *Statut* = Item Status + ( Barcode )

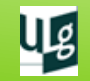

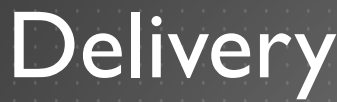

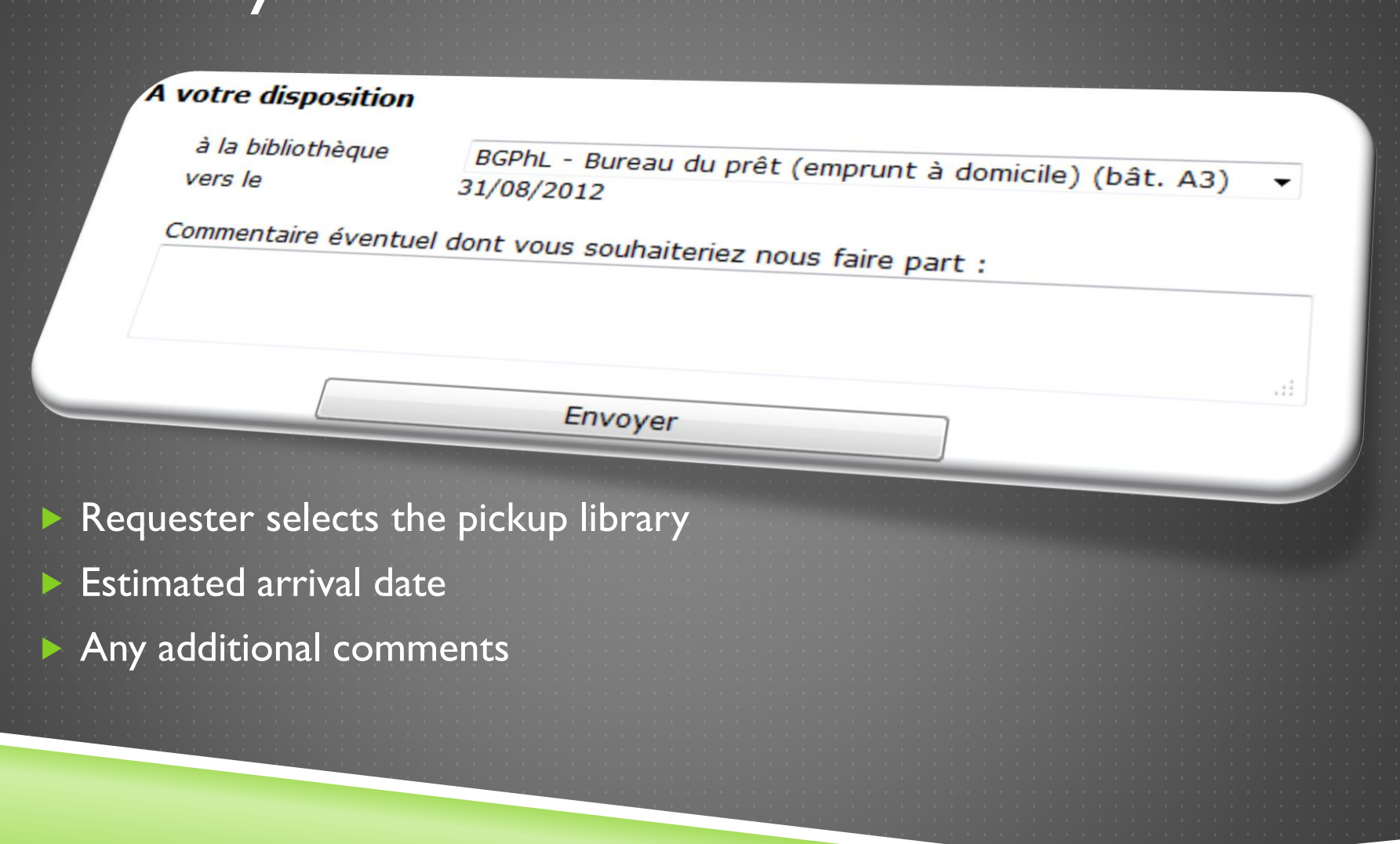

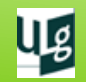

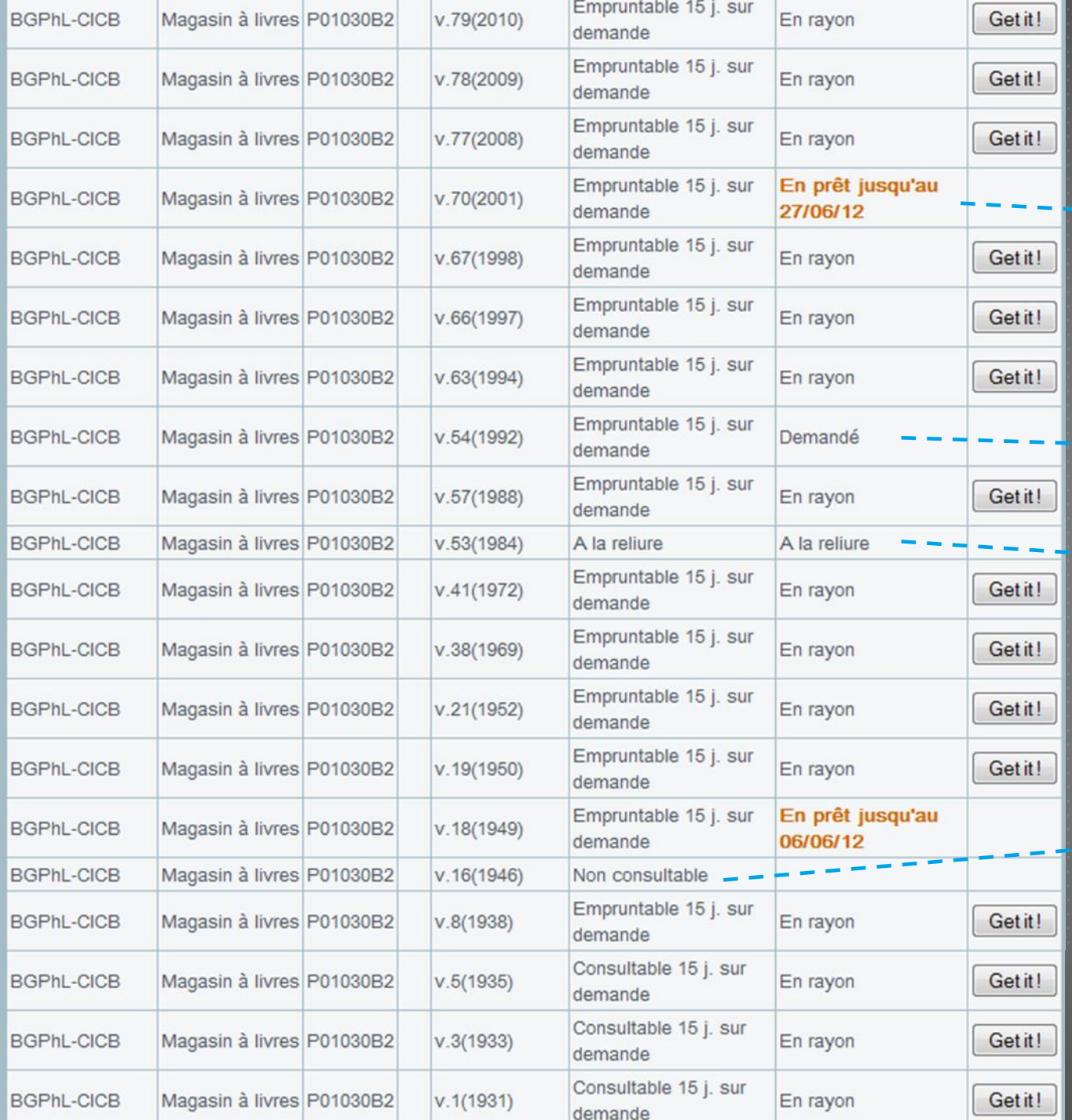

#### **Not always**

#### **a "Get it!" button**

#### Already on loan

#### Hold request

#### Process Status

#### Specific Item Status

(here: can not be loaned or consulted)

#### **Javascript** → **extremely well modifiable**

## No Z30

- About 25,000 serials titles in RS
- Less than 30,000 ISSUE items created
- How to request all those non itemized serials volumes?

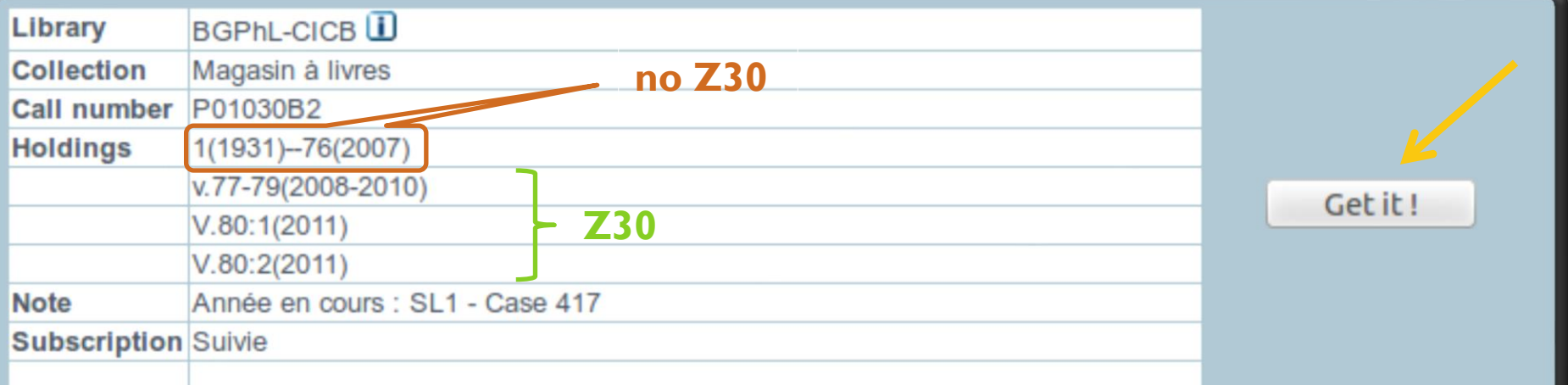

### No Z30

#### Only for serials

- $\blacktriangleright$  Serials infor
- Holdings:
	- **Library**
	- $+$  Collection
	- $+$  complete holdings
	- + [Call Number]

#### ▶ Volumes to request

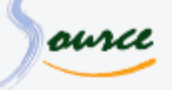

#### Service Get it!

commande et livraison de documents du Magasin à livres

#### **Demandeur**

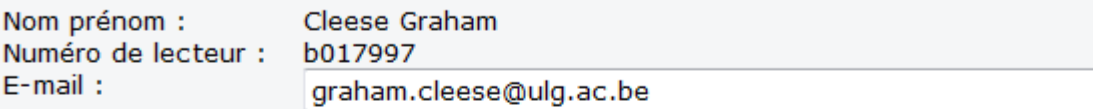

#### Périodique concerné

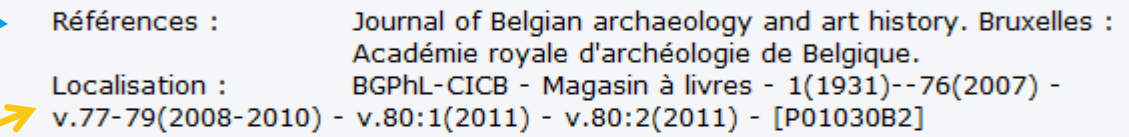

#### Volume(s) & fascicule(s) demandé(s)

Veuillez préciser le(s) volume(s), fascicule(s) et année(s) que vous désirez. Merci de compléter une ligne par volume ou année souhaité :

中 Ajouter une ligne

ai.

#### **A votre disposition**

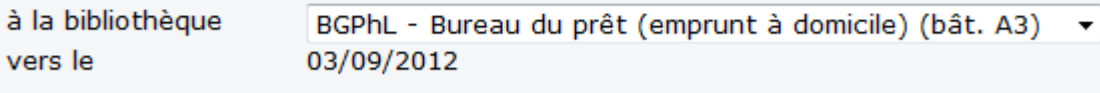

Commentaire éventuel dont vous souhaiteriez nous faire part :

Envoyer

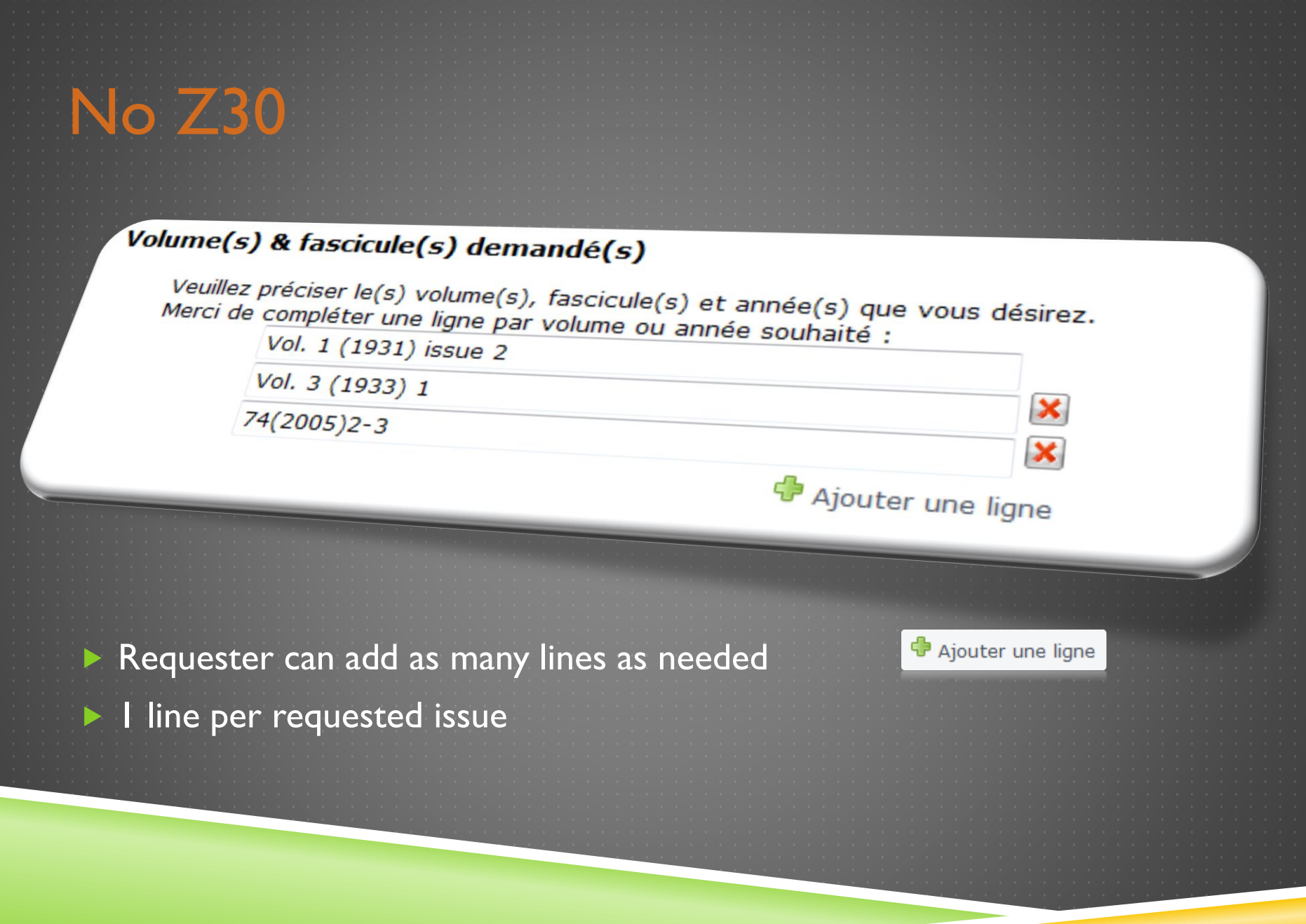

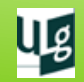

### Request sent to RS

- As an e-mail
- Requests get an ID: aaaa-mm-dd-sequential nber
	- 1 e-mail per requested item (= per line)
- E-mail content duplicated :
	- delivery slip within the phyical item
	- 2) slip on the shelf, where item is located

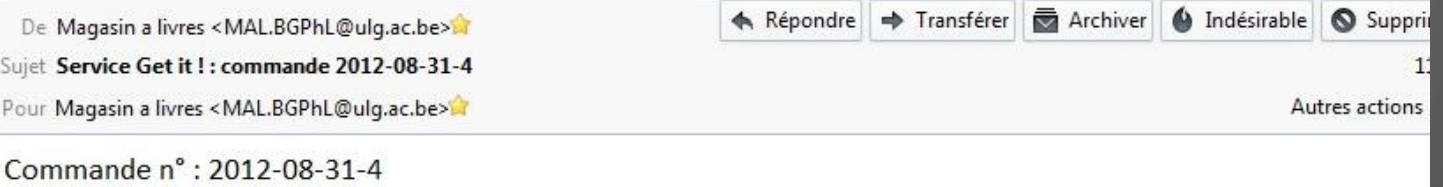

#### Identifiant lecteur: b017997 Nom prénom : Cleese Graham [graham.cleese@ulg.ac.be]

Etat de collection et Cote : 1(1931)--76(2007) - v.77-79(2008-2010) - v.80:1(2011) - v.80:2(2011) - [P01030B2]

#### Description: Vol. 1 (1931) issue 2 Journal of Belgian archaeology and art history. Bruxelles : Académie royale d'archéologie de Belgique.

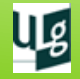

Lieu : BGPhL - Bureau du prêt (emprunt à domicile) [03/09/2012]

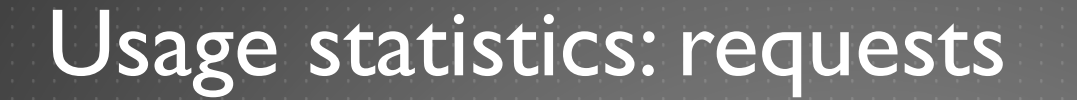

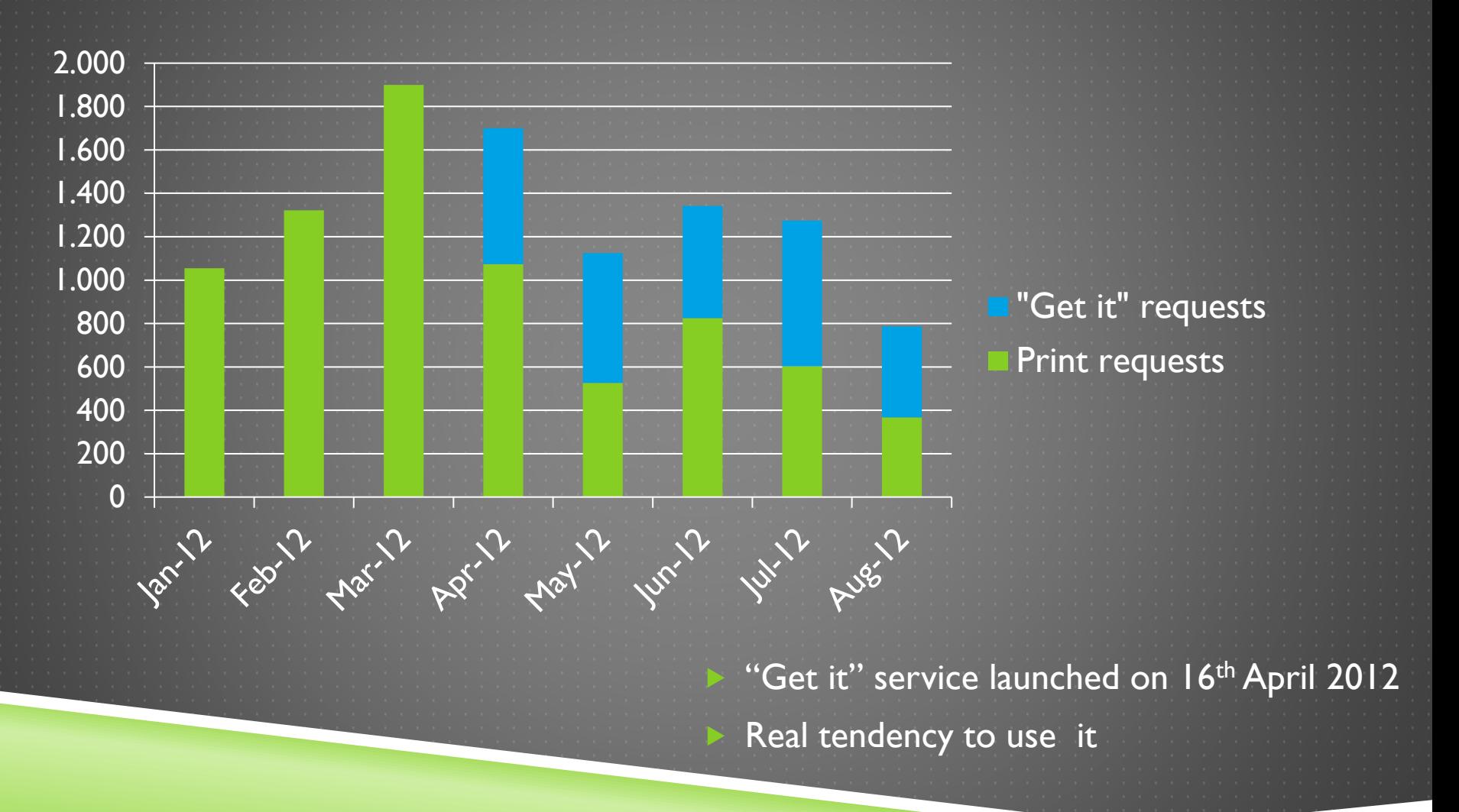

Ug

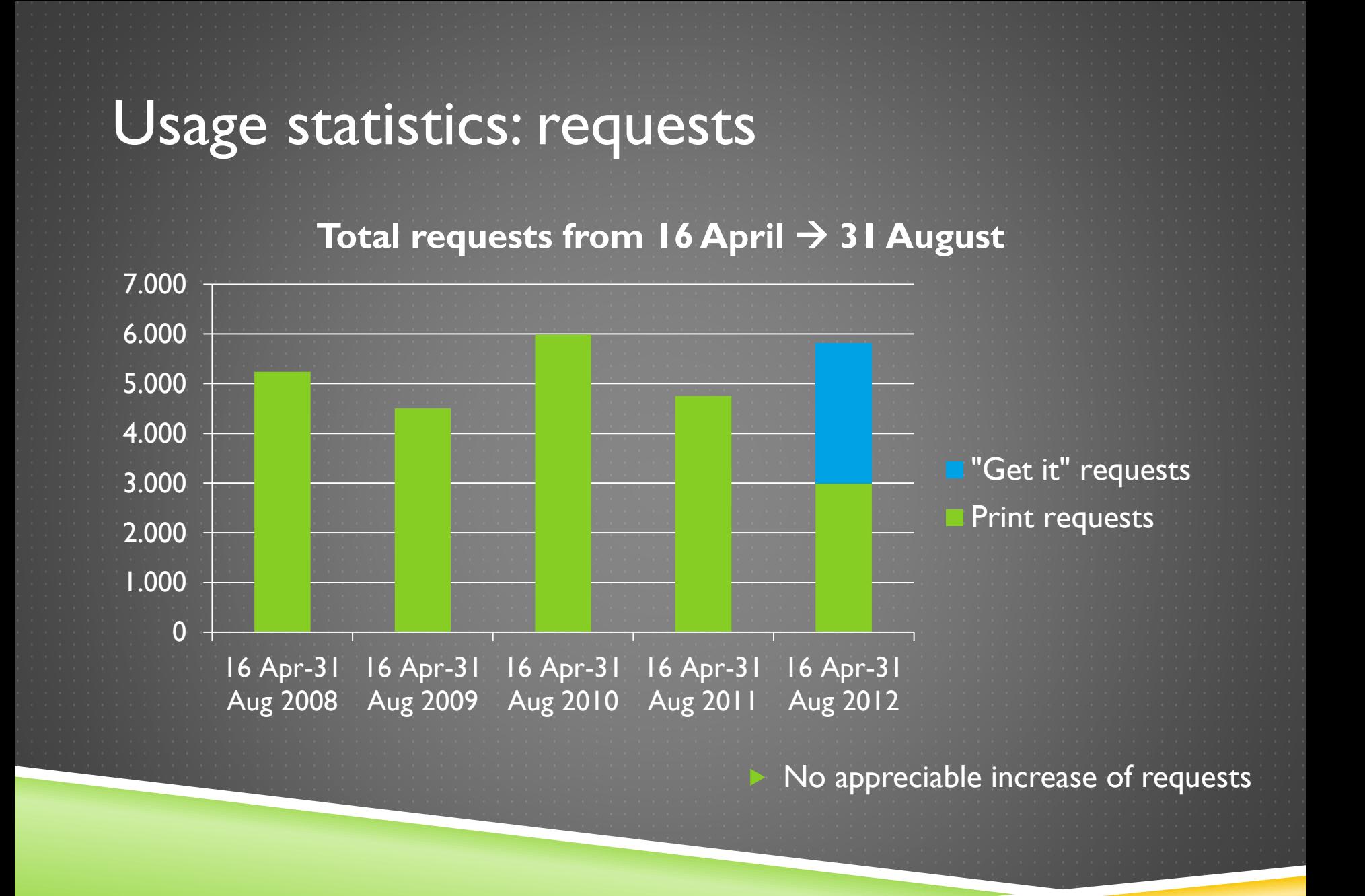

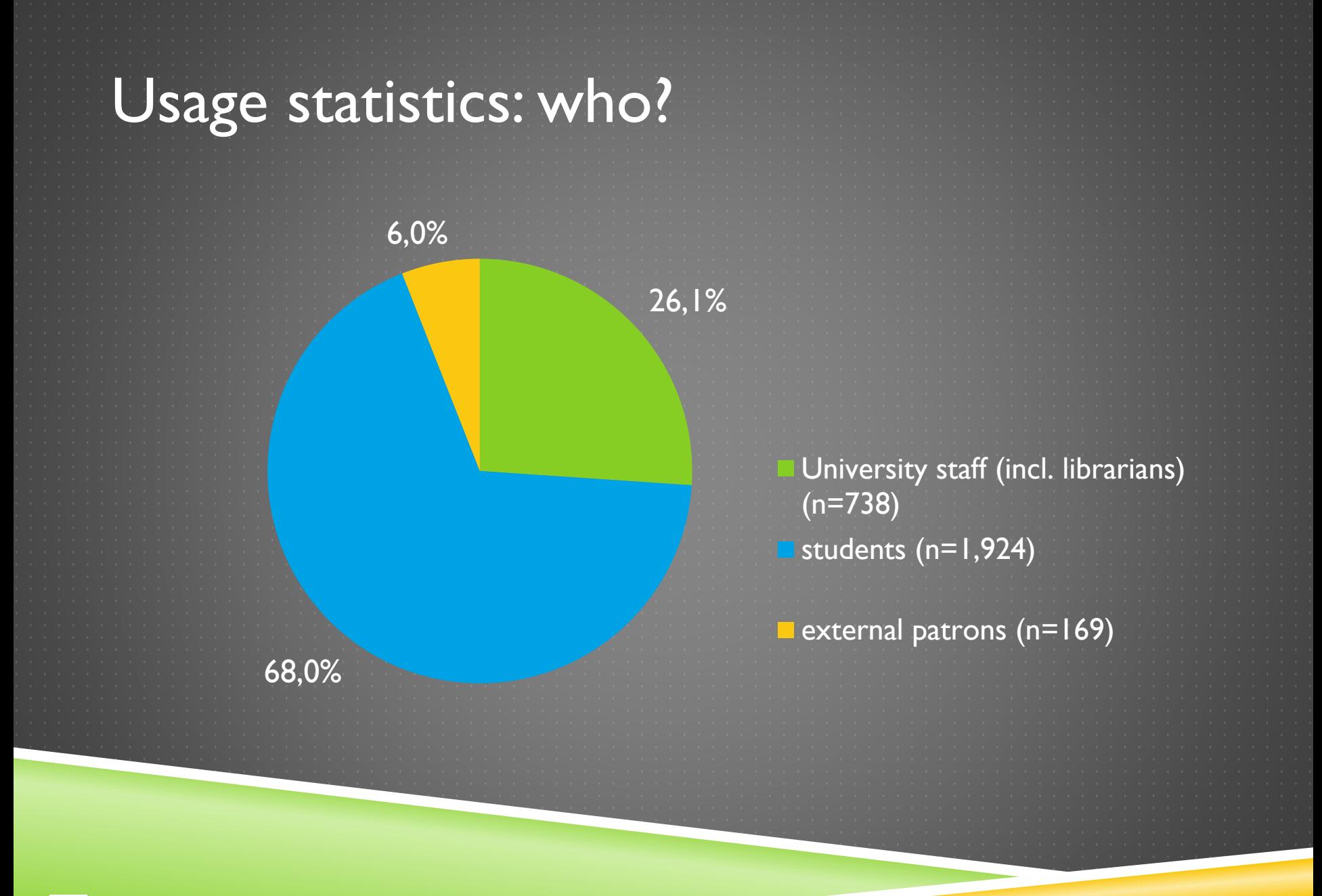

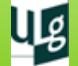

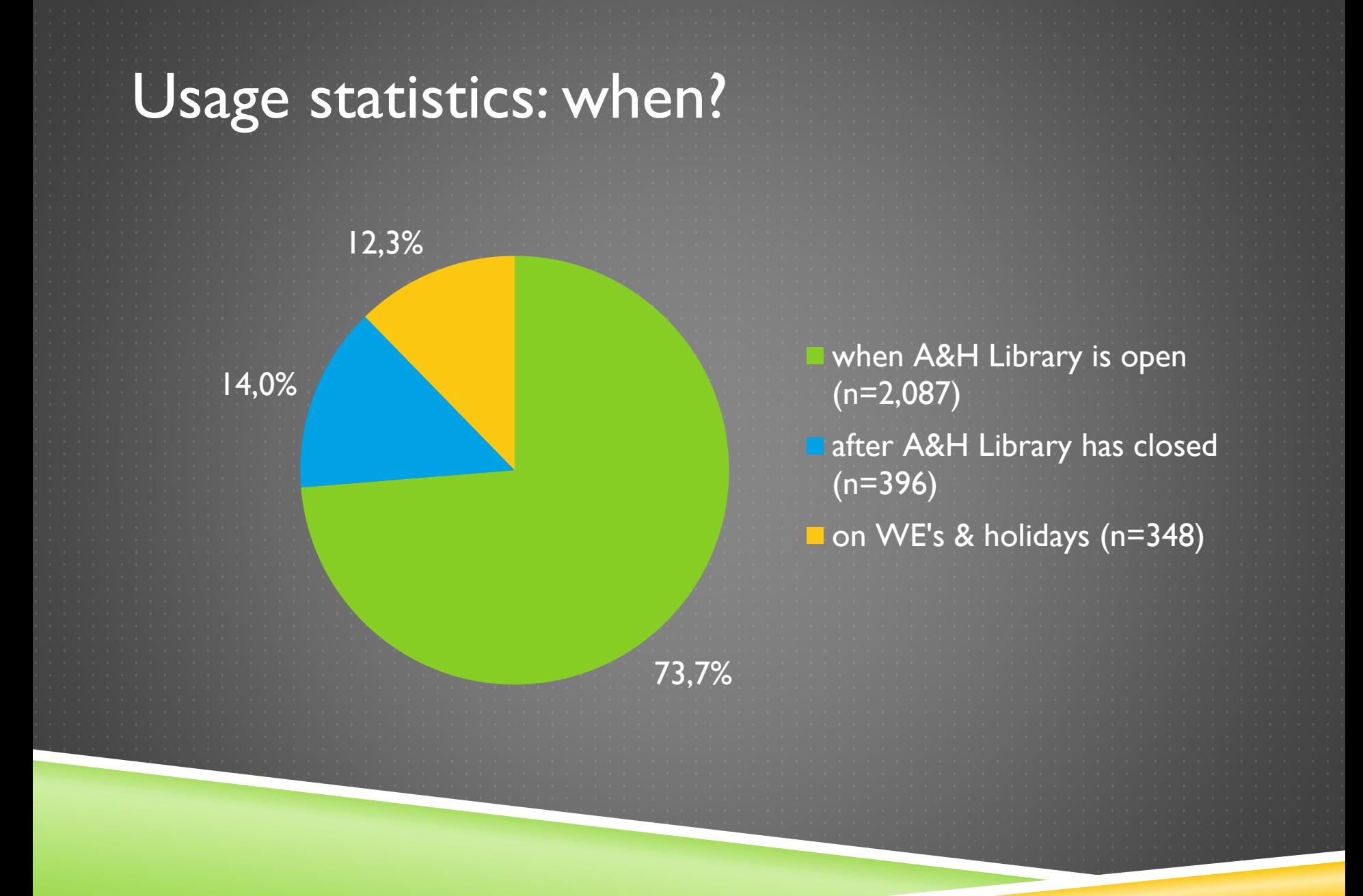

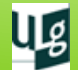

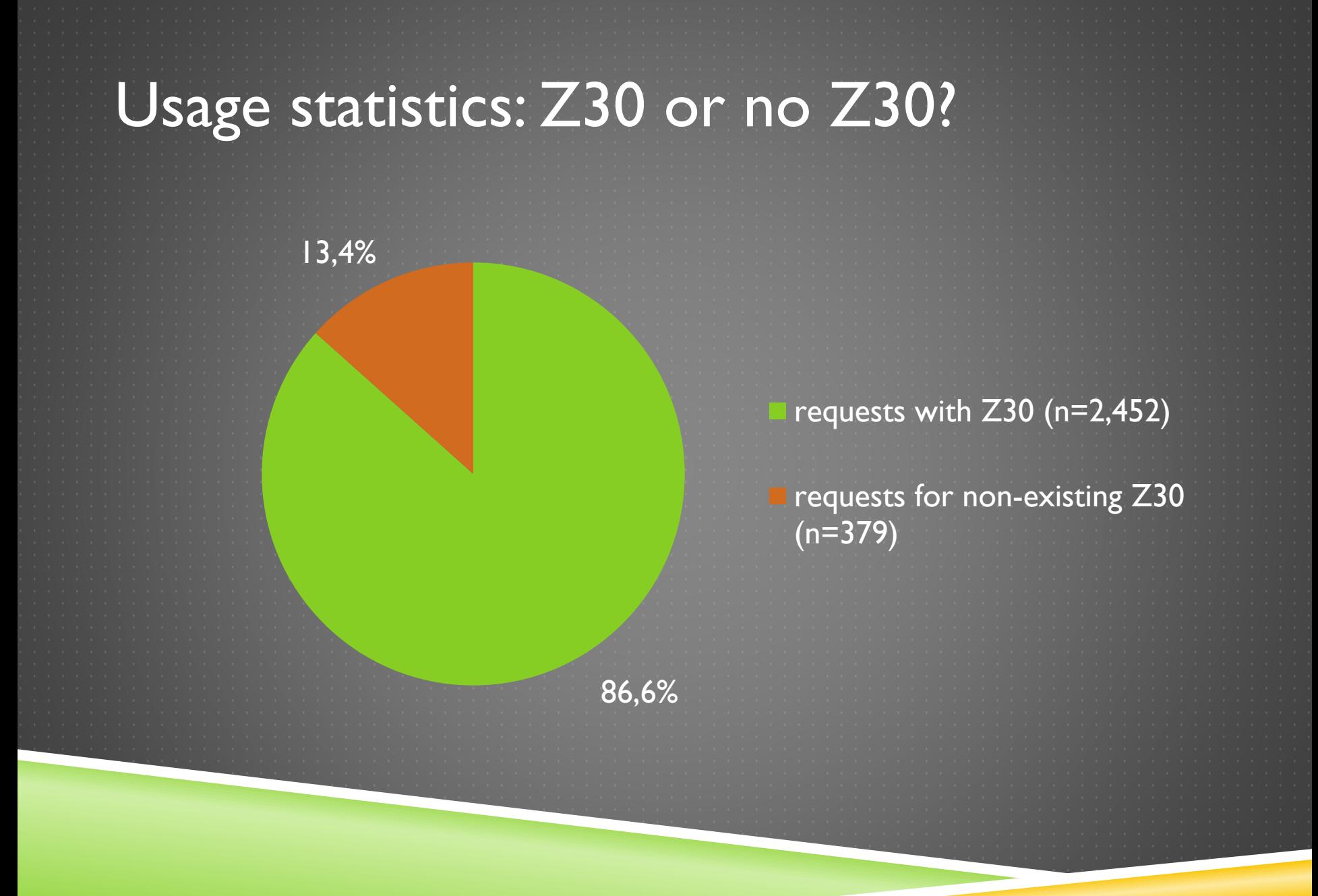

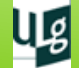

### Code…

### PHP & Javascript

- Available on EL Commons: [http://www.exlibrisgroup.org/display/AlephCC/Autofill+remote+storage](http://www.exlibrisgroup.org/display/AlephCC/Autofill+remote+storage+form+on+the+OPAC+holdings+page) [+form+on+the+OPAC+holdings+page](http://www.exlibrisgroup.org/display/AlephCC/Autofill+remote+storage+form+on+the+OPAC+holdings+page)
- Developed for our own institution & needs  $\rightarrow$  very oriented

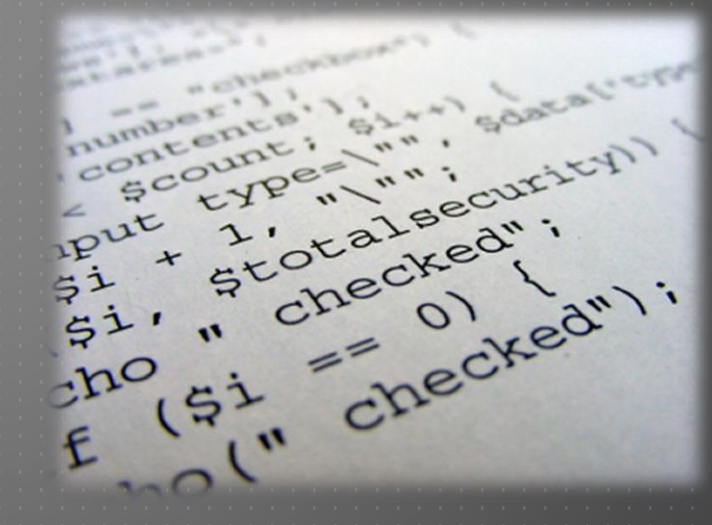

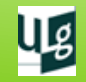

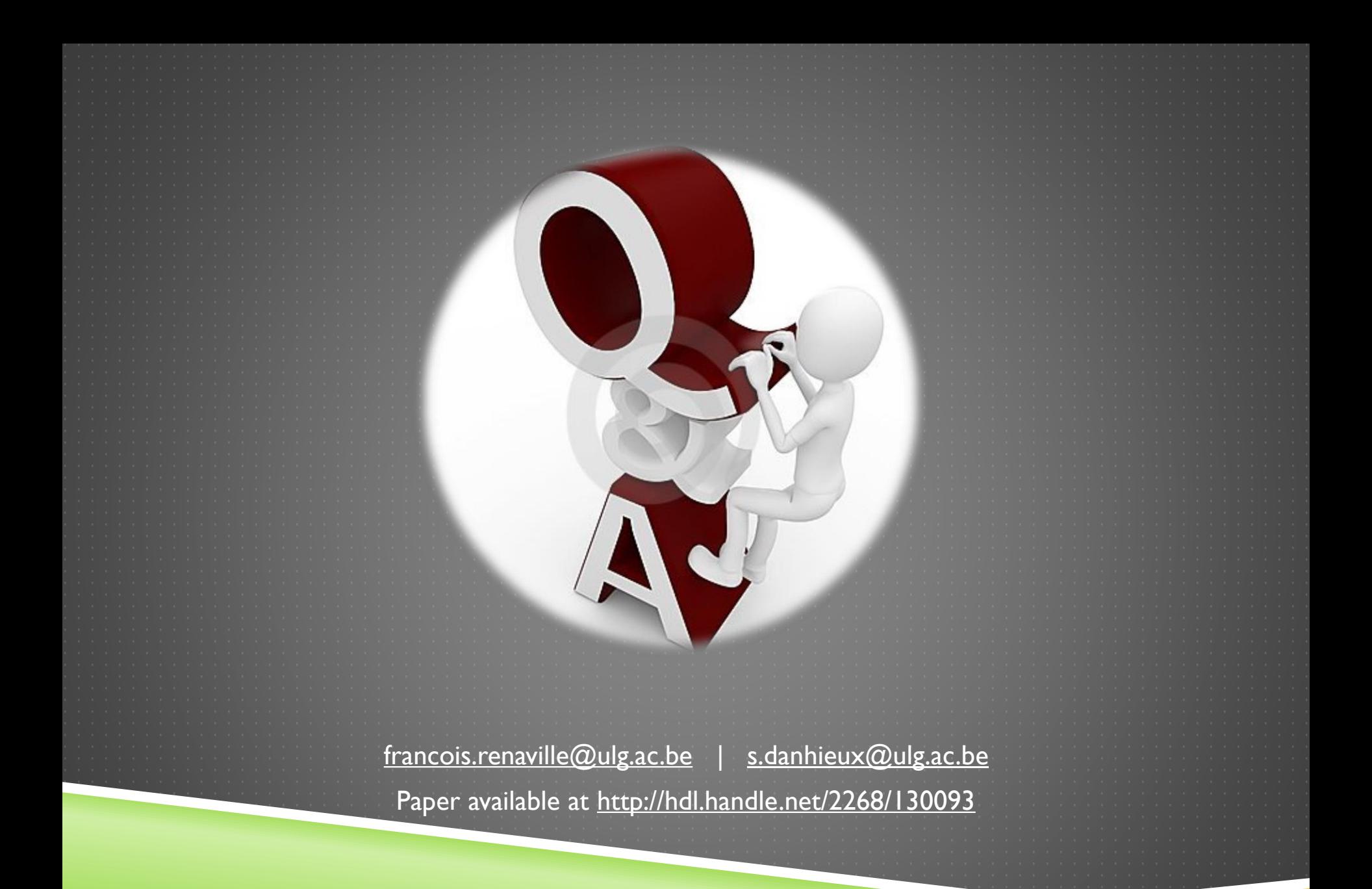

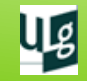